Handleiding

# s88-BiDiB-Link

Artikel-Nr. 44-05106 | 44-05107

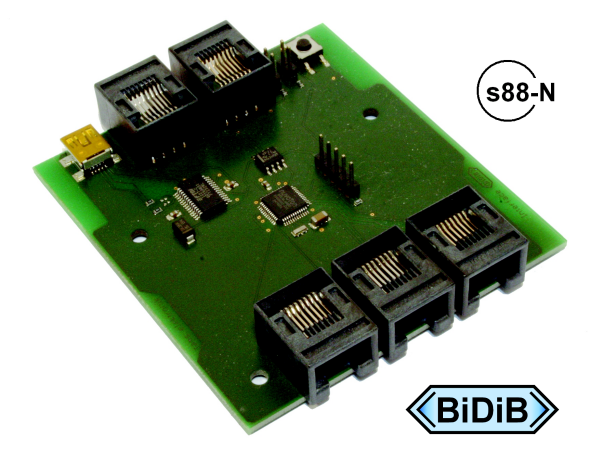

PC-Interface voor de s88-Bus en/of BiDiB-Interface

## tams elektronik n n n

## Inhoudsopgave

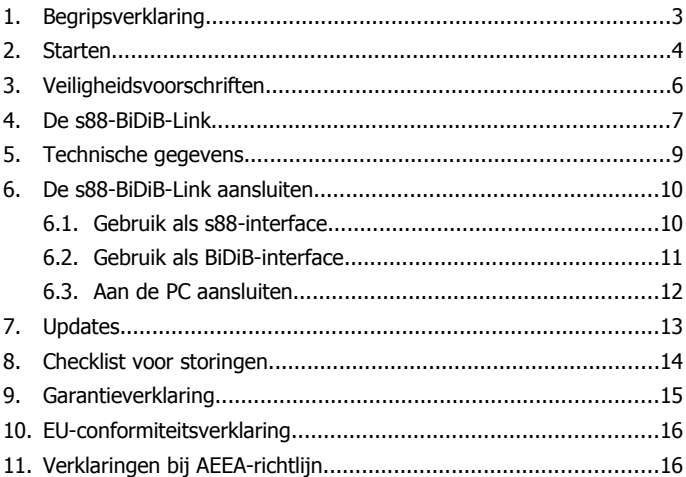

## © 03/2015 Tams Elektronik GmbH

Alle rechten voorbehouden. Niets uit deze publicatie mag worden vermenig-vuldigd opgeslagen of openbaar gemaakt, zonder voorafgaande schriftelijke toestemming van Tams Elektronik GmbH. Technische wijzigingen voorbehouden.

## <span id="page-2-0"></span>1. Begripsverklaring

S88, HSI-88 en BiDiB zijn protocollen voor het doorgeven van data tussen de modelbaan en de PC.

### **S88**

s88 is het eenvoudigste bussysteem voor bezetmelders van PCpassende data. Op de ingangen van de s88 moduul wordt vastgesteld, of deze met de massa verbonden zijn of niet (of anders geformuleerd gesloten of open zijn). Deze bezetmeldingen worden van de s88 modulen via een s88-interface aan de PC door gegeven en worden daar als basis voor de PC-besturing gebruikt.

#### **HSI-88**

De HSI-88 is ontwikkeld om s88-bezetmeldingen aan de PC door te geven met de aansluitmogelijkheid van drie s88-busleidingen.

#### **BiDiB**

BiDiB is een bidirectioneel protocol voor de communicatie

- tussen de verschillende componenten van een modelbaanbesturing (b.v. digitale besturingsapparaten, boosters, schakeldecoders, bezetmelders) en
- tussen de componenten van een modelbaanbesturing en de PC.

D.m.v. een interface kunnen bezetmeldingen naar de PC en tevens schakel- en besturingscommando's van de PC naar de componenten van de modelbaanbesturing worden doorgegeven.

## <span id="page-3-0"></span>2. Starten

## **Hoe deze handleiding u verder helpt**

Deze handleiding helpt u stap voor stap bij het inbouwen en het in bedrijf nemen van de apparaat. Voor u met het in bedrijf stellen begint, raden wij u aan deze handleiding geheel te lezen, in het bijzonder de veiligheidsvoorschriften en het hoofdstuk over mogelijke fouten en hun oplossingen. U weet dan, waar u op moet letten om fouten, die vaak alleen met veel inspanning weer te verhelpen zijn, te vermijden.

Bewaar deze handleiding zorgvuldig, opdat u later bij eventuele storingen de werking weer kunt herstellen. Indien u de apparaat aan een ander doorgeeft, geef dan ook de handleiding door.

### **Gebruiksvoorschriften**

De s88-BiDiB-Link is geschikt om volgens deze voorschriften te worden gebruikt in de modelbouw, in´t bijzonder in een digitale modelspoorweg. Ieder ander gebruik is niet toegestaan, hierdoor verloopt de garantie overeenkomst.

De s88-BiDiB-Link is niet geschikt om door kinderen onder de 14 jaar te worden ingebouwd.

Bij de gebruiksvoorschriften behoort ook het lezen, begrijpen en volgen van deze handleiding.

### **Inhoud controleren**

Controleer na het uitpakken of alles compleet is:

- s88-BiDiB-Link:
- een USB-kabel 2.0, 4-polig, stekker  $A \leq$  stekker mini-B;
- 3 kortsluitstekker (jumper):
- een CD (met handleiding en andere informatie).

#### **Benodigd materiaal**

Voor het aansluiten van de s88-bezetmelders en/of de BiDiB-modulen aan de s88-BiDiB-Link heeft u patchkabels met RJ-45 aansluiting nodig. Voor de duidelijkheid raden wij u aan om verschillende kleuren patchkabels te gebruiken, b.v.:

- blauw voor de s88-bus.
- qroen voor de BiDiBus.

Voor het aansluiten van s88-bezetmeldermodulen, welke geen genormeerde s88-N aansluiting hebben maar een zes polige stekker, heeft u een passende adapter nodig, b.v. de S88-A adapter. Deze zijn in verschillende versies voor verschillende bouwvormen voorhanden (artikel-nrs. 44-09100, 44-09110, 44-09200, 44-09210).

## <span id="page-5-0"></span>3. Veiligheidsvoorschriften

#### **Elektrische gevaren**

- Aanraken van onder spanning staande delen,
- aanraken van geleidende delen die bij fouten onder spanning staan,
- kortsluitingen en aansluiten op niet toelaatbare spanningen,
- ontoelaatbaar hoge luchtvochtigheid en vorming van condenswater kunnen leiden tot gevaarlijke lichaamsstromen en daardoor tot verwondingen. Voorkom deze gevaren door de volgende maatregelen:
- **Plaats het apparaat alleen in gesloten schone en droge ruimtes.** Voorkom vochtigheid, natte plekken en sproeiwater in de omgeving.
- Doe bedradingwerkzaamheden altijd in spanningsloze toestand.
- Voed het apparaat alleen met lage spanning zoals is aangegeven bij de technische gegevens. Gebruik daarvoor uitsluitend geteste en toegestane transformatoren.
- Steek de netstekker van transformatoren alleen in vakbekwaam geïnstalleerde en beveiligde stopcontacten.
- Let bij het maken van elektrische verbindingen op dat draaddikte voldoende is.
- Na de vorming van condenswater moet minimaal 2 uur gewacht worden om de ruimte te laten drogen alvorens het apparaat in te schakelen.

## <span id="page-6-0"></span>4. De s88-BiDiB-Link

De s88-BiDiB-Link wordt gebruikt als

- PC-interface voor de s88-bus en/of als
- BiDiB-interface.

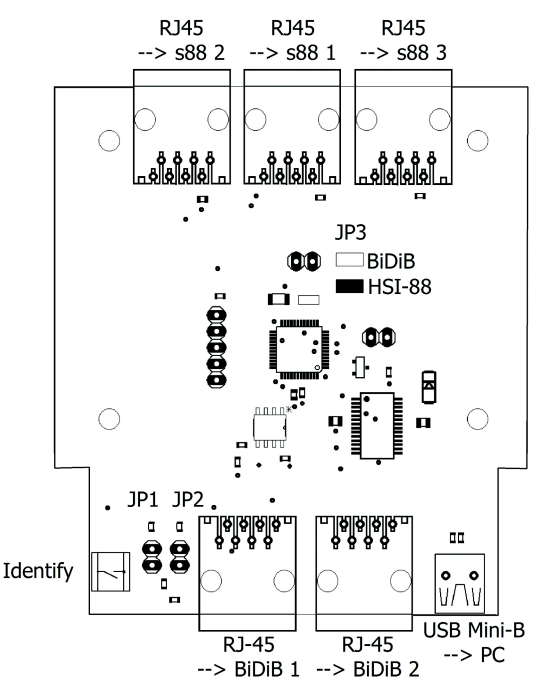

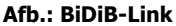

#### **Gebruik als PC-interface voor de s88-bus**

De s88-BiDiB-Link heeft drie genormeerde s88-N RJ-45 aansluitingen voor het aansluiten van drie s88-busleidingen.

S88-N De norm s88-N is geschikt voor het aansluiten van standaard patchkabels in s88-bezetmeldsystemen. Anders dan de veel gebruikte 6 aderige aansluitkabels zijn patchkabels, die binnen computernetwerken worden gebruikt, afgeschermd tegen vreemde elektrische signalen. Door gebruik van patchkabels wordt de storingsgevoeligheid in de s88-bus aanzienlijk gereduceerd.

Aan alle drie RJ-45 aansluitingen kunnen 512 massa contacten aangesloten worden, zoals:

- 32 x 16-voudige bezetmelder of
- 64 x 8-voudige bezetmelder.

wat in totaal met 1.536 bezetmelder secties overeen komt.

De data overdracht aan de PC verloopt naar keuze middels

- de HSI-88 modus. Tip: Het HSI-88 protocol voor **seriële** interfaces wordt gebruikt, niet het HSI-88-USB protocol.
- het conforme BiDiB-protocol. De aangesloten s88-modulenworde door de interface als BiDiB-modulen beheerd.

## **Gebruik als BiDiB-interface:**

Aan de s88-BiDiB-Link kunnen maximaal 32 BiDiB-modulen aangesloten worden. Aangesloten wordt middels de twee RJ-45 aansluitingen. De toewijzijng van de BiDiB-modulen aan beide RJ-45 aansluitingen is naar keuze.

### **Gelijktijdig gebruik van zowel de s88- als ook de BiDiB-interface**

Het gelijktijdig gebruik van zowel de s88-interface als ook de BiDiBinterface is mogelijk, beperkingen t.a.v. het aantal aan te sluiten s88 bezetmelders en BiDiB-module bestaat niet. In dit geval moet de data overdracht naar de PC middels het BiDiB-protocol plaats vinden.

## <span id="page-8-0"></span>5. Technische gegevens

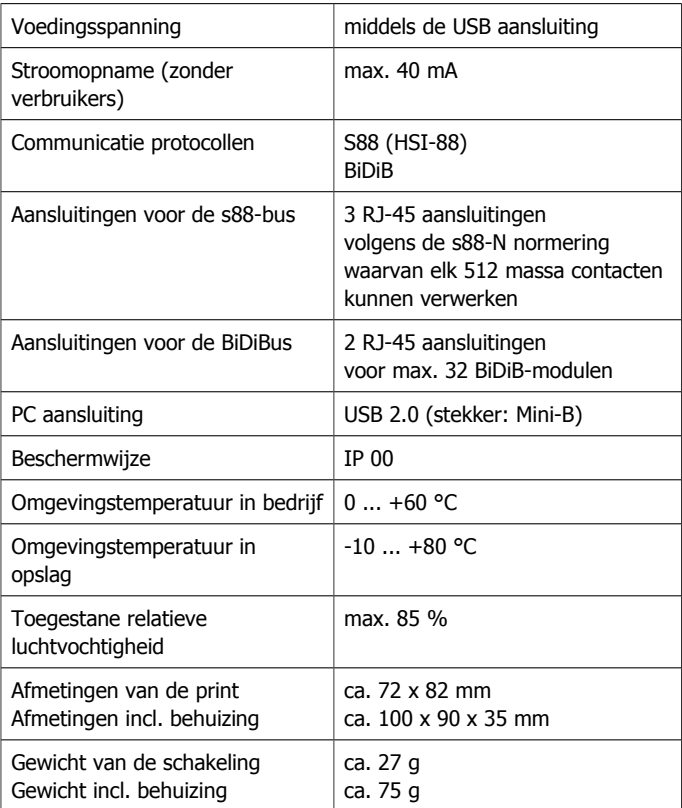

## <span id="page-9-1"></span>6. De s88-BiDiB-Link aansluiten

Verbind u de s88-BiDiB-Link middels RJ-45 patchkabels met de s88 modulen resp. de BiDiB-modulen. Voor de duidelijkheid raden wij u aan om verschillende kleuren patchkabels te gebruiken, b.v.:

- blauw voor de s88-bus.
- groen voor de BiDiBus.

## <span id="page-9-0"></span>6.1. Gebruik als s88-interface

## **Aansluiten van de s88-busleidingen**

U kunt aan elk van de drie s88-aansluitingen maximaal 512 massacontacten aansluiten, of anders geformuleerd:

- 32 16-voudige bezetmelder of
- 64 8-voudige bezetmelder.

Als u s88 bezetmelder wilt aansluiten, die geen RJ-45 aansluiting volgens de standaard s88-N maar slechts een 6-polige stekker hebben, heeft u een extra adapter S88-A nodig. Deze zijn in een aantal versies voor verschillende inbouw situaties beschikbaar.

### **Instellingen**

Om de s88 bezetmeldingen van de interface naar de PC in HSI-88 modus te overdragen, moet u op JP3 een jumper plaatsen. Als deze jumper niet geplaatst is wordt de data volgens het BiDiB-protocol overdragen.

Let op: Wanneer u de s88-BiDiB-Link gelijktijdig als s88- en als BiDiBinterface gebruiken wilt, moet u voor het overdragen van de data van de interface naar de PC het BiDiB-protocol kiezen (de aansluiting JP3 open laten).

## <span id="page-10-0"></span>6.2. Gebruik als BiDiB-interface

#### **Aansluiten van de BiDiB-modulen**

U kunt tot 32 BiDiB-modulen aan de s88-BiDiB-Link aansluiten. De toewijzing van de beide BiDiB-aansluitingen is naar keuze.

#### **Protocol instelling**

Als u de s88-BiDiB-Link als BiDiB-interface wilt gebruiken, moet u voor de overdracht van de data van de interface naar de PC het BiDiBprotocol kiezen. Daarvoor moet de aansluiting JP3 open zijn.

### **Plaatsen van de afsluit jumper**

Als uw s88-BiDiB-Link aan het einde van een BiDiBus-leiding geïnstalleerd is (d.w.z. alleen vanaf één van beide BiDiB-aansluitingen een RJ-45-kabel verloopt), moet u de afsluit jumper op JP1 en JP2 plaatsen. Bij de fabrieksinstelling zij de afsluit jumpers JP1 en JP2 niet geplaatst.

Let op: Als u bij de s88-BiDiB-Link, welke aan het einde van de busleiding geïnstalleerd is, geen afsluit jumpers plaatst kunnen door het vervormen van het elektrische signals storingen in de data overdracht optreden.

Als u aan de tweede BiDiB-aansluiting achteraf één of meerdere apparaten aansluit, moet u bij de s88-BiDiB-Link de afsluit jumpers verwijderen.

Let op: Als bij een s88-BiDiB-Link, welke niet aan het einde van een busleiding geïnstalleerd is, de afsluit jumpers geplaatst zijn, kan het tot het ineen zakken van de data overdracht komen.

In beide situaties wordt aan de s88-BiDiB-Link geen schade aangericht.

## <span id="page-11-0"></span>6.3. Aan de PC aansluiten

Sluit de s88-BiDiB-Link middels de meegeleverde USB-kabel met uw PC aan. Wanneer de driver voor de USB-interface op uw PC nog niet geïnstalleerd is krijgt u daarvan een melding en een passende tip. U moet dan de driver uit het Internet downloaden.

## **Software instellingen in HSI-modus**

Als u de data van de interface naar de PC in HSI-88-modus overdraagt dan moet u in de software de volgende instellingen maken:

- Data overdracht volgens het HSI-88 protocol voor seriële interfaces.
- Het aantal s88 bezetmelders die aan de drie bus leidingen zijn aangesloten. Tip: Zie voor het juiste bus leiding nummer afbeelding in paragraaf 4.

### **Software instellingen voor BiDiB**

BiDiB is zo ontworpen dat de aan de interface aangesloten BiDiBmodulen zich zelf aan de software aanmelden.

S88-modulen worden van de interface als BiDiB-modulen beheerd indien de data overdracht naar de PC middels het BiDiB-protocol plaats vind.

## <span id="page-12-0"></span>7. Updates

Om de s88-BiDiB-Link met nieuwe ontwikkelingen actueel te houden kan over BiDiB een software update door gevoerd worden. Daarvoor wordt de betreffende functie van de PC-besturingssoftware uitgevoerd. Alternatief (b.v. als de software geen update funktion heeft) kan de update met een extra programma (b.v. BiDiB-Monitor of BiDiB-Wizard) uitgevoerd worden. Start u de betreffende programma optie en volg dan de aanwijzingen.

Om de update modus te starten moet u de identify knop ingedrukt houden tijdens u verbindung met de PC (middels de USB-kabel) maakt. Indien u de s88-BiDiB-Link niet in een BiDiB-besturing heeft opgenomen, kunt u deze module aan ons sturen voor een Update.

## <span id="page-13-0"></span>8. Checklist voor storingen

De data wordt fout overgedragen.

Mogelijke oorzaak: De verbinding(en) tussen de s88-BiDiB-Link en de s88-bezetmelders / de BiDiB-modulen zijn onderbroken.  $\rightarrow$  Onderzoek de verbinding(en).

Mogelijke oorzaak: De afsluit jumper zijn niet geplaatst, terwijl de s88- BiDiB-Link aan het einde van een BiDiBus-leiding geïnstalleerd is, oftewel de afsluit jumper geplaatst is terwijl de s88-BiDiB-Link niet aan het einde van een BiDiBus-leiding geïnstalleerd is.  $\rightarrow$  Onderzoek de plaatsing van de afsluit jumper.

#### **Hotline**

Bij problemen met uw bouwsteen kan onze Hotline u helpen (mailadres op de laatste pagina).

#### **Reparaties**

Een defecte bouwsteen kunt u voor reparatie naar ons toezenden (adres op de laatste pagina). Schade die onder de garantie valt wordt gratis gerepareerd. Bij schade, die niet onder de garantie vallen, berekenen wij maximaal het verschil tussen de kant en klare print en de bouwset volgens onze geldende prijslijst. Wij hebben het recht, de reparatie van een bouwsteen te weigeren, wanneer deze technisch of economisch niet mogelijk is.

Stuur een reparatiezending niet ongefrankeerd op. In een garantiegeval vergoeden wij de verzendkosten tot de hoogte, die wij volgens onze geldende prijslijst bij de levering van het product zouden moeten berekenen. Bij reparaties, die niet onder de garantie vallen, draagt u de kosten voor porto.

## <span id="page-14-0"></span>9. Garantieverklaring

Op dit product wordt twee jaar garantie gegeven vanaf de datum van aankoop aan de eerste koper, met een maximum van drie jaar na de productie van het product. De eerste koper is de gebruiker die als eerste het product bij ons gekocht heeft, bij een winkelier of een ander, juridisch gezien, persoon, die het product in het kader van zijn zelfstandige beroep doorverkoopt of inbouwt. De garantie bestaat naast de wettelijke garantiebepalingen, uit de afspraken die de gebruiker met de verkoper is overeengekomen.

De garantie omvat een gratis reparatie van gebreken, die aantoonbaar terug te voeren zijn op materiaal of fabricage onzerzijds. Bij bouwsets aanvaarden wij de verantwoordelijkheid voor de volledigheid en staat van de componenten, evenals de karakteristieke functies van de onderdelen in ongebouwde toestand. Wij garanderen de naleving van de technische gegevens wanneer de schakeling volgens de handleiding is samengesteld en zoals is voorgeschreven in gebruik werd genomen.

Wij behouden het recht van reparatie, verbeteringen, reserve leveringen of teruggave van de koopprijs. Verdergaande aanspraken zijn uitgesloten. Vorderingen tot vergoeding van gevolgschade of productaansprakelijkheid worden alleen naar wettelijke voorschriften erkent.

Voor waarde voor de aansprakelijkheid op garantie is de naleving van de handleiding. Aanspraken op garantie vervallen ook in de navolgende gevallen:

- bij eigenmachtige verandering van de schakeling,
- bij reparatiepogingen aan de kant en klare schakeling,
- bij schade door derden.
- bij foutief bedienen of schade door een verkeerde behandeling of misbruik.

## 10. EU-conformiteitsverklaring

Dit product voldoet aan de hierna genoemde EG- Richtlijnen en heeft hiervoor het CE – certificaat.

2004/108/EG inzake elektromagnetische compatibiliteit. Als basis dienende normen : EN 55014-1 and EN 61000-6-3.

Om de elektromagnetische verdraagzaamheid bij gebruik te garanderen dient u de volgende voorzorgsmaatregelen in acht te nemen:

- Sluit de transformator alleen aan op een door een erkende installateur geïnstalleerde en beveiligde wandcontactdoos.
- Breng geen wijzigingen aan in de originele onderdelen en volg de aanwijzingen, de aansluitplannen en print lay-out van deze handleiding nauwkeurig op.
- Gebruik bij reparatie alleen originele reserve onderdelen.

2011/65/EG betreffende beperking van het gebruik van bepaalde gevaarlijke stoffen in elektrische en elektronische apparatuur (RoHS). Als basis dienende norm: EN 50581.

## 11. Verklaringen bij AEEA-richtlijn

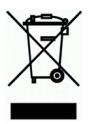

Dit product voldoet aan de EG-richtlijn 2012/19/EG betreffende afgedankte elektrische en elektronische apparatuur (AEEA).

Verwijder dit product niet via het huisvuil, maar via een onderneming voor hergebruik.

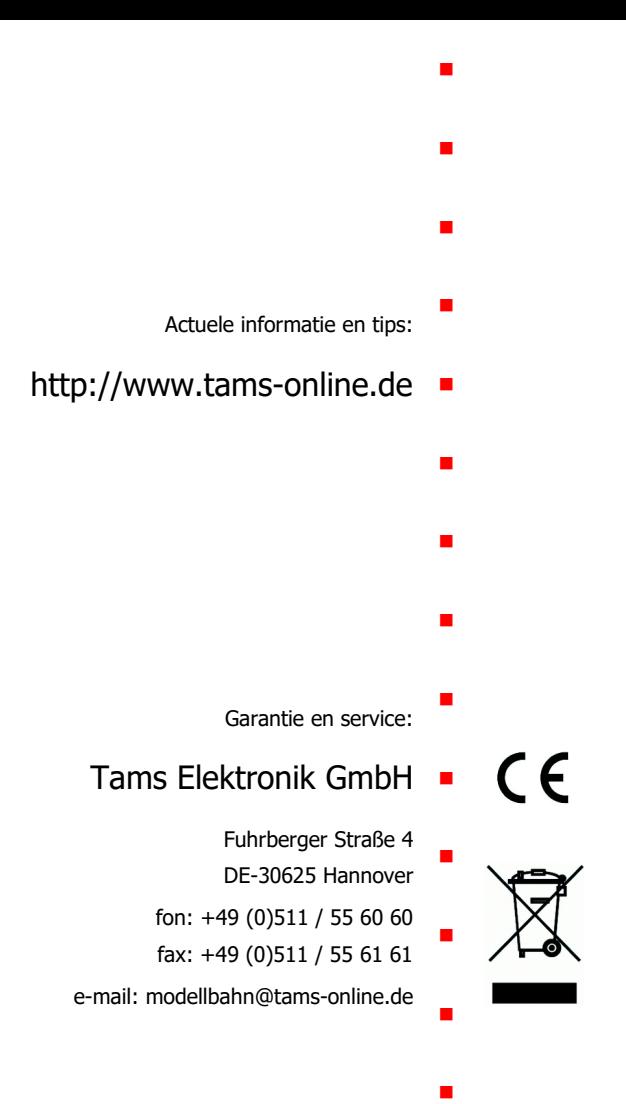